## 51 FS First Edition September 2023 ProArt LC Series

Quick Start Guide (English) 快速使用指南(繁體中文) 快速使用指南(簡體中文) クイックスタートガイド (日本語 ) Guide de démarrage rapide (Français) Schnellstartanleitung (Deutsch) Краткое руководство (Pyccкий)

Guía de inicio rápido (Español) Guia de consulta rápida (Português) Kratko uputstvo za početak (Srpski) Vodič za hitri začetek (Slovenščina) Vodič za brzi početak (Hrvatski) Hızlı Başlangıç Kılavuzu (Türkçe)

> دليل التشغيل السريع (العربية) מדריך להתחלה מהירה )עברית(

 $O22504$ 

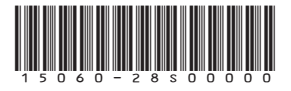

## <span id="page-1-0"></span>**Package contents**

包裝內容物 / 包裝內容物 / パッケージ内容 / Contenu de la boîte / Verpackungsinhalt / Комплект поставки / Contenido del paquete / Conteúdo da embalagem / Sadržaj paketa / Vsebina paketa / Sadržaj pakiranja / Paket içeriği / /

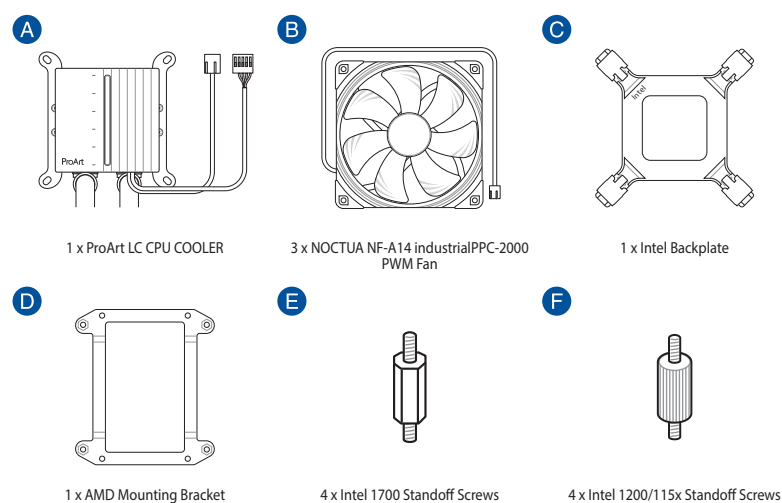

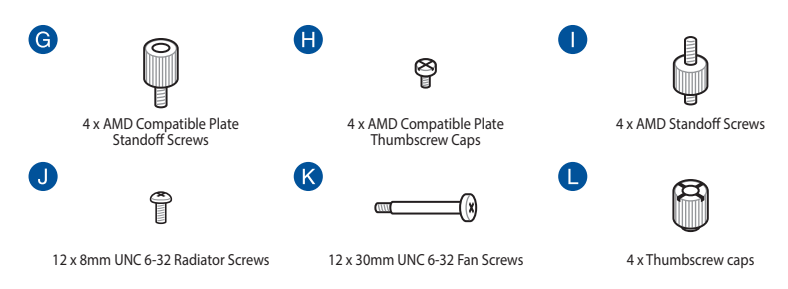

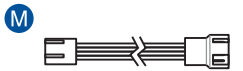

1 x 3-way Fan Cable

## **Contents**

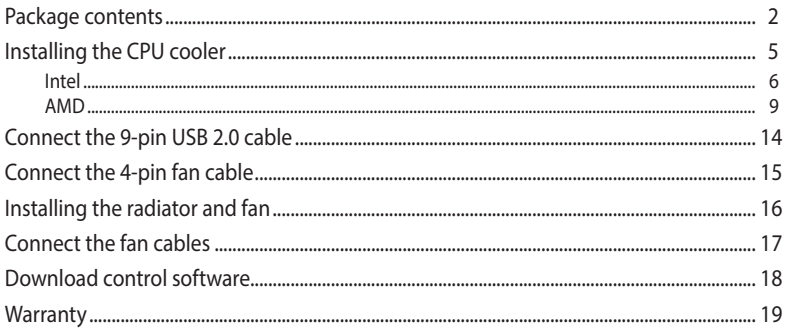

## <span id="page-4-0"></span>**Installing the CPU cooler**

安裝 CPU 散熱器 / 安裝 CPU 散熱器 / 製品の取り付け / Installer le refroidisseur de processeur / Installieren des CPU-Kühlers / Установка системы охлаждения / Instalar el refrigerador CPU / Instalar o Refrigerador CPU / Instaliranje CPU kulera / Namestitev hladilnika CPU / Ugradnja CPU hladila / CPU soğutucuyu takma / CPU / تتسيب مُبر د Aladila / CPU soğutucuyu takma / CPU

**NOTE:** The illustrations in this section are for reference only, but the installation steps remain the same.

本章節圖示僅供參考,但安裝步驟是相同的。

本章節圖示僅供參考,但安裝步驟是相同的。

本書に掲載されているイメージは一例です。お使いのモデルやご利用環境によって、位置や名称が異なる場合があ ります。

Les illustrations de cette section sont fournies à titre indicatif uniquement, toutefois les étapes d'installation restent les mêmes.

Die Abbildungen in diesem Abschnitt dienen nur der Veranschaulichung, aber die Installationsschritte bleiben die gleichen.

Иллюстрации в этом разделе приведены только для справки, но этапы установки остаются неизменными.

Las ilustraciones de esta sección son solo para referencia, pero los pasos de instalación siguen siendo los mismos.

As ilustrações apresentadas nesta secção servem apenas como referência, mas os passos de instalação são os mesmos.

Ilustracije u ovom odeljku služe samo za primer, ali koraci tokom instalacije ostaju isti.

Slike v tem poglavju so simbolične, vendar so navodila za namestitev enaka.

Ilustracije u ovom odjeljku služe samo kao referenca, ali upute za ugradnju ostaju iste.

Bu bölümdeki resimler yalnızca referans amaçlıdır, ancak kurulum adımları aynı kalır.

الرسوم الموجودة بهذا القسم استرشادي ولكن تبقى خطوات التنصيب كما هي.

התרשימים שבסעיף זה מיועדים לייחוס בלבד, אך שלבי ההתקנה זהים.

Intel

 $\bullet$ 

## <span id="page-5-0"></span>**A. Install the Intel backplate**

安裝 Intel 背板支架 / 安裝 Intel 背板支架 / Intel 用バックプレートを取り付ける / Installez la plaque arrière Intel / Installieren Sie die Intel Rückplatte / Установка усилительной пластины Intel / Instalar la placa posterior de Intel / Instalar a placa de suporte Intel / Instaliranje Intel zadnie ploče / Namestite hrbtno ploščo Intel / Ugradite stražnju ploču Intel / Intel arka plakavi התקן את הלוח האחורי של אינטל / تركيب اللوح الحامي للظهرIntel / takın

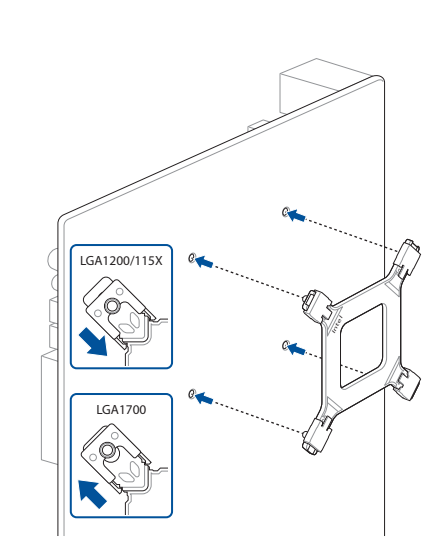

### ProArt LC Series 7

### **B. Install the Intel standoff screws**

安裝 Intel 支撐螺絲 / 安裝 Intel 支撐螺絲 / スタンドオフを取り付ける / Installez les vis d'espacement Intel / Befestigen Sie die Intel Abstandsbolzenschrauben / Установка стоек Intel / Instalar los tornillos separadores Intel / Instalar os parafusos separadores Intel / Instaliranje Intel standoff šrafova / Namestite Intelove namestitvene vijake / Ugradite Intel vijke za razmak / Intel התקן את בורגי הספיירים של Intel / قم بتثبيت مسامير التثبيت من Intel / takın vidalarını ayırma

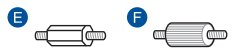

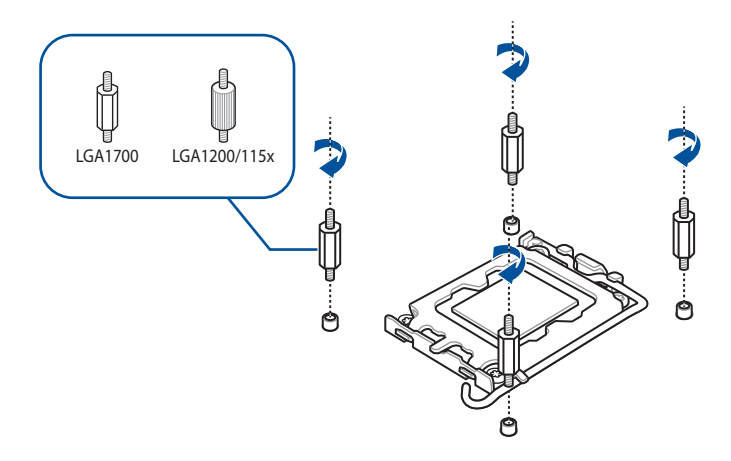

## **C. Install the water block**

安裝 water block / 安裝 water block / CPU ブロックを取り付ける / Installez le waterblock / Installieren Sie den Wasserblock / Установка насоса / Instalar el bloque de agua / Instalar o bloco de água / Ugradite vodeni blok / Namestite vodni blok / Ugradite vodeni blok / Su התקן את בלוק המים / قم بتركيب كتلة المياه / takın bloğunu

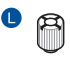

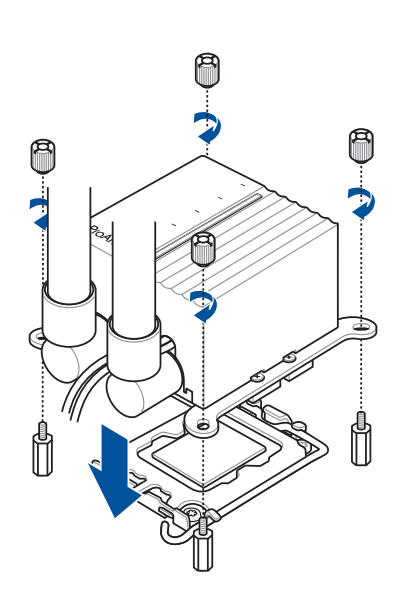

## <span id="page-8-0"></span>**A. Remove the pre-installed heatsink mount**

移除預安裝的散熱器支架 / 移除預安裝的散熱器支架 / 既存のリテンションを取り 外す / Retirez le support pour dissipateur thermique / Entfernen Sie die vorinstallierte Kühlkörperhalterung / Снятие предустановленного радиатора / Retire el soporte del disipador de calor preinstalado / Remova o suporte do dissipador pré-instalado / Uklonite unapred instalirani nosač hladnjaka / Odstranite predhodno nameščeno držalo hladilnika / Uklonite već ugrađeni nosač za hladnjak / Önceden takılan soğutucu montaj parçasını çıkarın / יש להסיר את תושבת מפזר החום המותקנת מראש / أزل حامل مصرف الحرار

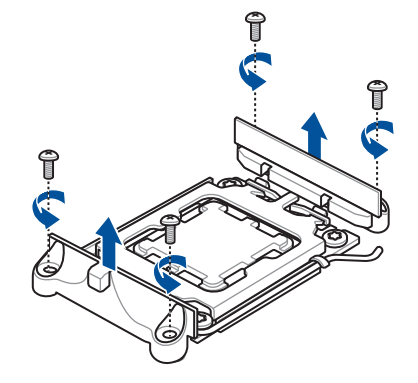

## **B. Install the AMD Mounting Bracket**

安裝 AMD 安裝支架 / 安裝 AMD 安裝支架 / AMD 用マウントブラケットを取り付ける / Installez le support de fixation AMD / Installieren Sie die AMD Montagehalterung / Установка крепежной рамки для процессоров AMD / Instalar el soporte de instalación AMD / Instalar o suporte de montagem AMD / Instaliranje AMD montažne zagrade / Namestite montažni nosilec AMD / Ugradite AMD nosač za montažu /AMD Montaj Braketini takın / AMD التركيب حامل تركيب / התקן את תושבת ההרכבה של AMD

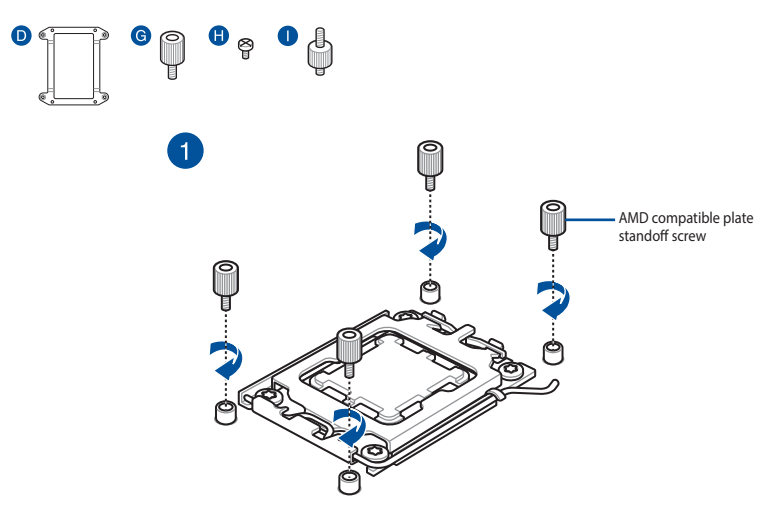

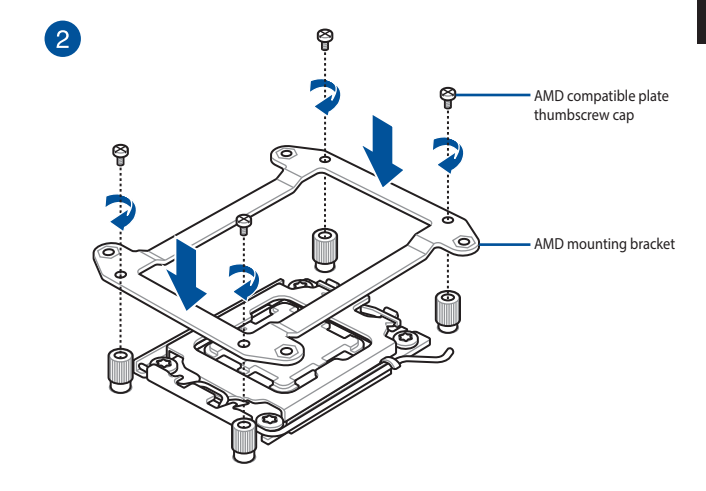

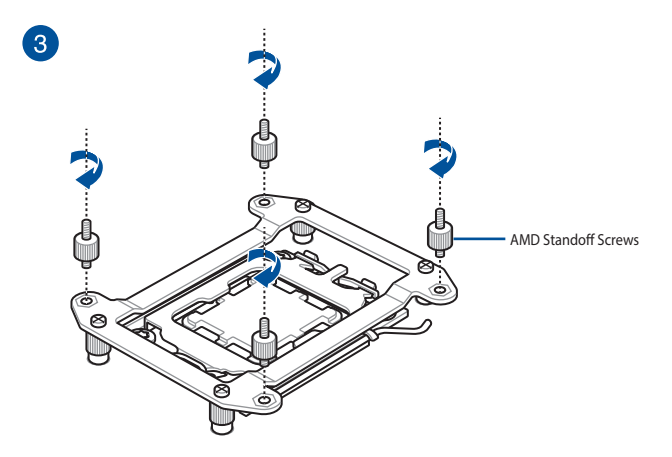

## **C. Install the water block**

 $\bullet$ 

安裝 water block / 安裝 water block / CPU ブロックを取り付ける / Installez le waterblock / Installieren Sie den Wasserblock / Установка насоса / Instalar el bloque de agua / Instalar o bloco de água / Ugradite vodeni blok / Namestite vodni blok / Ugradite vodeni blok / Su התקן את בלוק המים / قم بتركيب كتلة المياه / takın bloğunu

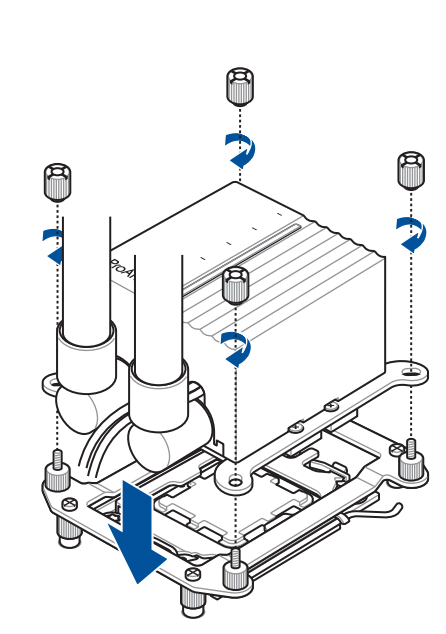

# <span id="page-13-0"></span>**SETUP**

## **Connect the 9-pin USB 2.0 cable**

連接 9-pin USB 2.0 連接線 / 連接 9-pin USB 2.0 連接線 / 9 ピン USB 2.0 ケーブルを接続す る / Connectez le câble USB 2.0 (9 broches) / Schließen Sie das 9-polige USB 2.0-Kabel an / Подключение 9-контактного кабеля USB 2.0 / Conecte el cable USB 2.0 de 9 contactos / Ligue o cabo USB 2.0 de 9 pinos / Povežite USB 2.0 kabl sa 9 pinova / Priključite 9-pinski kabel USB 2.0 / Spojite 9-polni USB 2.0 kabel / 9 pimli USB 2.0 kablosunu bağlayın / أسنان 9 ذي USB 2.0 كبل صل יש לחבר את כבל ה2.0- USB בעל 9 הפינים /

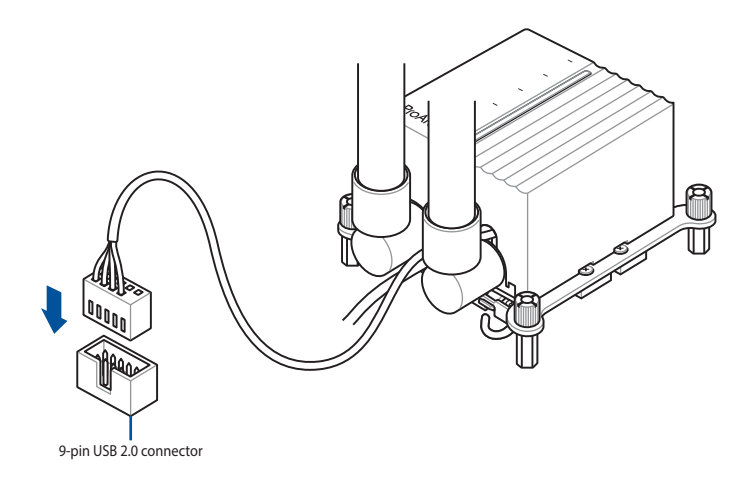

## **AMD**

## <span id="page-14-0"></span>**Connect the 4-pin fan cable**

連接 4-pin 風扇連接線 / 連接 4-pin 風扇連接線 / 4 ピン ファンケーブルを接続する / Connectez le câble du ventilateur (4 broches) / Schließen Sie das 4-polige Lüfterkabel an / Подключение 4-контактного кабеля от вентилятора / Conecte el cable del ventilador de 4 contactos / Ligue o cabo de 4 pinos do ventilador / Povežite kabl za ventilator sa 4 pina / Priključite 4-nožični kabel ventilatorja / Spojite 4-polni kabel za ventilator / 4 pimli fan חבר את כבל המאוורר בעל 4 פינים / وصل كبل المروحة ذي األربع سنون / bağlayın kablosunu

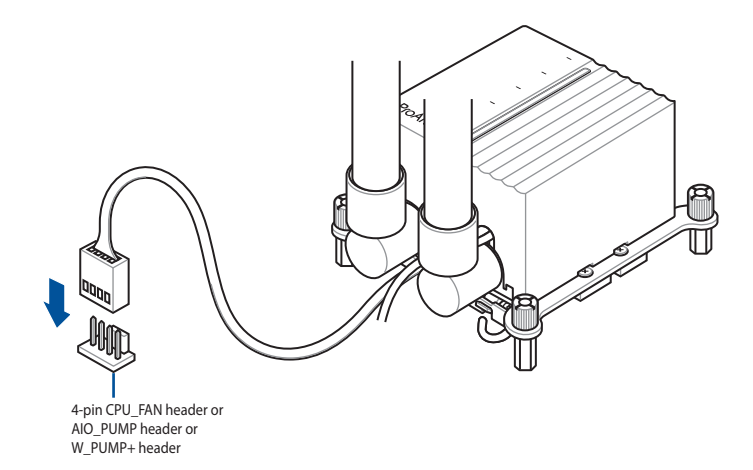

 $\bullet$ 

## <span id="page-15-0"></span>**Installing the radiator and fan**

安裝散熱片與風扇 / 安裝散熱片與風扇 / ラジエーターとファンを取り付ける / Installer le radiateur et le ventilateur / Installieren Sie den Kühler und Lüfter / Установка радиатора и вентилятора / Instalar el ventilador y el radiador / Instalar o radiador e ventilador / Ugradnja hladila i ventilator / Nameščanje hladilnika in ventilatorja / Instaliranje radijatora i ventilatora /  $f$ anını ve radyatörü takın / تركيب مروحة ومشع / fanını ve radyatörü takın

 $\mathbf k$ 

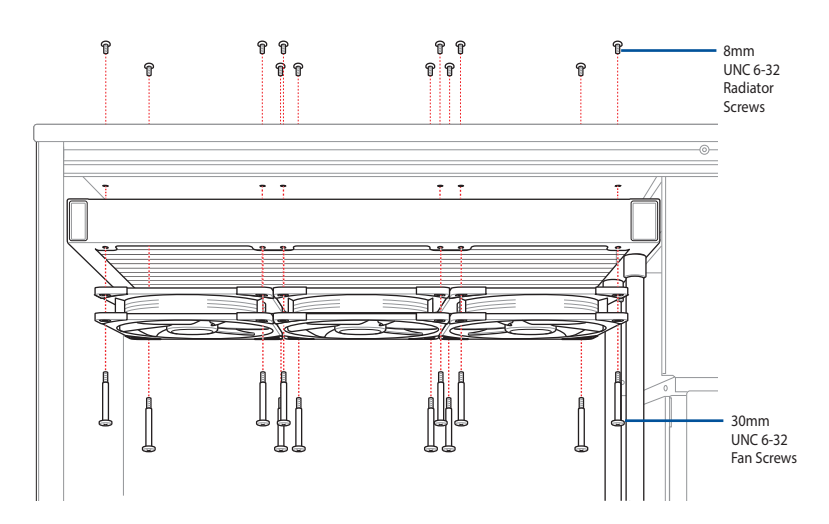

## <span id="page-16-0"></span>**Connect the fan cables**

連接風扇線 / 連接風扇線 / ファンケーブルを接続する / Connectez les câbles de ventilateur / Schließen Sie die Lüfterkabel an / Подключение кабелей вентилятора / Conectar los cables del ventilador / Ligar os cabos do ventilador / Spojite kabele ventilatora / Priključite kable ventilatorja / Povezivanje kablova ventilatora / Fan kablolarını bağlayın / المروحة كبالت وصل / חבר את הכבלים

## $\circledcirc$  description

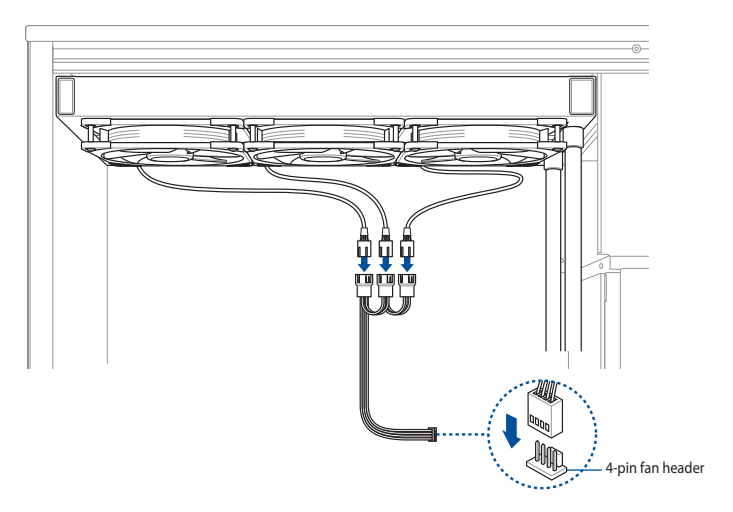

## <span id="page-17-0"></span>**Download control software**

下載控制軟體 / 下載控制軟件 / 制御ソフトウェアをダウンロードする / Télécharger le logiciel de contrôle / Herunterladen der Steuerungssoftware / Скачивание программного обеспечения / Descargar el software de control / Transferir software de controlo / Preuzmite kontrolni softver / Prenos programske opreme za upravljanje / Preuzimanje upravljačkog softvera / Kontrol yazılımını indirin / قم بنتزيل بر نامج تحكم / softvera / Kontrol yazılımını indirin

Please visit the product support page at https://rog.asus.com/ to download and install the control software.

請造訪 https://rog.asus.com/ 網站的產品支援頁面以下載並安裝控制軟體。

請訪問 https://rog.asus.com/ 網站的產品支持頁面以下載並安裝控制軟件。

ASUS ウェブサイト https://rog.asus.com から Armoury Crate をダウンロードしインストールします。

Veuillez visiter la page de support du produit sur https://rog.asus.com/ pour télécharger et installer le logiciel de contrôle.

Bitte besuchen Sie die Produkt-Supportseite unter https://rog.asus.com/, um die Steuerungssoftware herunterzuladen und zu installieren.

Посетите страницу поддержки продукта https://rog.asus.com/ для скачивания и установки программного обеспечения для управления.

Visite la página de soporte técnico del producto en https://rog.asus.com/ para descargar e instalar el software de control.

Visite a página de suporte do produto em https://rog.asus.com/ para transferir e instalar o software de controlo.

Posetite stranicu za podršku proizvodu na adresi https://rog.asus.com/ da preuzmete i instalirate kontrolni softver.

Obiščite stran s podporo za izdelek na naslovu https://rog.asus.com/ ter prenesite programsko opremo za upravljanje in jo namestite.

Posjetite stranicu podrške za proizvod https://rog.asus.com/ te preuzmite i instalirajte upravljački softver.

Kontrol yazılımını indirmek ve kurmak için lütfen https://rog.asus.com/ adresindeki ürün destek sayfasını ziyaret edin.

<u>ر</u>جى زيارة دعم المنتج على الصفحة /<u>https://rog.asus.com ل</u>تنزيل برنامج التحكم وتتبيته.

בקר בדף התמיכה של המוצר בכתובת /com.asus.rog://http להורדה ולהתקנת תוכנת השליטה.

## WARRANTY **WARRANTY**

## <span id="page-18-0"></span>**Warranty**

### **EN: ASUS Guarantee Information**

- ASUS offers a voluntary manufacturer's Commercial Guarantee.
- ASUS reserves the right to interpret the provisions of the ASUS Commercial Guarantee.
- This ASUS Commercial Guarantee is provided independently and in addition to the statutory Legal Guarantee and in no way affects or limits the rights under the Legal Guarantee.

For all the guarantee information, please visit https://www.asus.com/support.

TC: 華碩保固資訊

- 華碩提供自願的製造商商業保固。
- 華碩保留對華碩商業保固條款的解釋權。
- 本華碩商業保固為獨立提供,是對法定保固的補充,但並 不影響或限制法定保固下的權利。

欲了解所有保固資訊,請造訪 https://www.asus.com/tw/support。

### SC: 華碩保修信息

- **华硕提**供自愿的制造商商业保修。
- 华硕保留对华硕商业保修条款的解释权。
- 本华硕商业保修为独立提供,是对法定保修的补充,但并 不影响或限制法定保修下的权利。

欲了解所有保修信息,請訪問 https://www.asus.com.cn/support。

### **JP: ASUS 保証情報**

- ・ ASUSは、ASUS製品に対し自主的にメーカー保証を提供してい ます。
- ・ ASUSは、ASUS商業保証の規定を解釈する権利を留保します。
- ・ このASUS商業保証は、法律上の保証に加えて独立して提供され るものであり、法定保証に基づくお客様の権利に影響を与えた り、制限したりするものではありません。

保証情報について、詳しくは当社ウェブサイトのサポートページを ご覧ください。 https://www.asus.com/jp/support/

### **FR: Garantie ASUS**

- ASUS fournit une garantie commerciale en tant que garantie volontaire du fabricant.
- ASUS se réserve le droit d'interpréter et de clarifier les informations relatives à la garantie commerciale ASUS.
- Cette garantie commerciale ASUS est fournie indépendamment et parallèlement à la garantie légale, elle n'affecte ou ne limite d'aucune .<br>façon les droits acquis par la garantie légale.

Pour plus d'informations sur la garantie, consultez le site : https://www.asus.com/fr/support.

### **DE: ASUS Garantieinformationen**

- ASUS bietet eine freiwillige Warengarantie des Herstellers an.
- ASUS behält sich das Recht zur Auslegung der Bestimmungen in der ASUS Warengarantie vor.
- Diese ASUS Warengarantie wird unabhängig und zusätzlich zur rechtmäßigen gesetzlichen Garantie gewährt und beeinträchtigt oder beschränkt in keiner Weise die Rechte aus der gesetzlichen Garantie.

Die vollständigen Garantieinformationen finden Sie unter https://www.asus.com/support.

### **RU: Информация о гарантии ASUS**

- ASUS предлагает добровольную коммерческую гарантию от производителя.
- ASUS оставляет за собой право интерпретирование положений коммерческой гарантии ASUS.
- Настоящая коммерческая гарантия ASUS предоставляется независимо и в дополнение к правам, предоставленным локальным законодательством, и никоим образом не ограничивает данные права.

Для получения полной информации о гарантии посетите страницу https://www.asus.com/ru/support.

### **ES: Información de garantía de ASUS**

- ASUS ofrece una garantía comercial voluntaria del fabricante.
- ASUS se reserva el derecho de interpretar las disposiciones de esta garantía comercial de ASUS.
- Esta garantía comercial de ASUS se proporciona de forma independiente y adicional a la garantía estatutaria y de ninguna manera afecta a los derechos bajo la garantía legal ni los limita.

Para obtener toda la información sobre la garantía, visite https://www.asus.com/ES/support/.

#### **PG: Informações de Garantia ASUS**

- A ASUS oferece uma Garantia Comercial voluntária do fabricante.
- A ASUS reserva o direito de interpretar as disposições da Garantia Comercial da ASUS.
- Esta Garantia Comercial da ASUS é fornecida de forma independente além da Garantia Legal estatutária e não afeta nem limita de qualquer forma os direitos estabelecidos na Garantia Legal.

Para consultar todas as informações sobre a garantia, visite https://www.asus.com/pt/support/.

### **SB: Informacije o ASUS garanciji**

- ASUS nudi dobrovoljnu proizvođačku komercijalnu garanciju.
- ASUS zadržava pravo da tumači odredbe svoje ASUS komercijalne garancije.
- Ova ASUS komercijalna garancija daje se nezavisno, kao dodatak zakonskoj pravnoj garanciji, i ni ka koji način ne utiče na i ne ograničava prava data pravnom garancijom.

Za sve informacije o garanciji, posetite https://www.asus.com/support/.

### **SL: Informacije o garanciji ASUS**

- ASUS ponuja prostovoljno tržno garancijo proizvajalca.
- ASUS si pridržuje pravico do razlage določb tržne garancije družbe ASUS.
- Ta tržna garancija družbe ASUS je na voljo neodvisno in kot dodatek zakonsko predpisani pravni garanciji ter na noben način ne vpliva na pravice, ki jih zagotavlja pravna garancija, oziroma jih omejuje.

Vse informacije o garanciji najdete na spletnem mestu https://www.asus.com/support.

### **CR: Informacije o ASUS jamstvu**

- ASUS dragovoljno nudi komercijalno proizvođačko jamstvo.
- ASUS zadržava prava na tumačenje odredbi ASUS komercijalnog jamstva.
- Ovo ASUS komercijalno jamstvo daje se neovisno i kao dodatak zakonskom jamstvu i ni na koji način ne ograničuje prava iz okvira zakonskog jamstva.

Sve informacije o jamstvu potražite na https://www.asus.com/support.

### **TR: ASUS Garanti Bilgileri**

- ASUS, gönüllü olarak üretici Ticari Garantisi sunar.
- ASUS, ASUS Ticari Garantisinin hükümlerini yorumlama hakkını saklı tutar.
- Bu ASUS Ticari Garantisi, bağımsız olarak ve hukuki Yasal Garanti'ye ek olarak sağlanır ve hiçbir şekilde Yasal Garanti kapsamındaki hakları etkilemez veya sınırlandırmaz.

Tüm garanti bilgileri için lütfen https://www.asus.com/tr/support adresini ziyaret edin.

### **ARB: معلومات ضمان ASUS**

- ًا من الجهة المصنعة. ًا مجاني ًا تجاري تعرض ASUS ضمان
- تحتفظ ASUS بحق تفسير بنود الضمان التجاري من ASUS.
- وهذا الضمان التجاري من ASUS مقدم بشكل مستقل وباإلضافة للضمان القانوني التشريعي وال يؤثر بأي حال من األحوال أو يحد الحقوق الممنوحة بموجب الضمان القانوني.

لكل معلومات الضمان؛ يرجى زيارة https://www.asus.com/support/

## WARRANTY **WARRANTY**

### **HB: מידע על אחריות ASUS**

- ASUS מציעה אחריות מסחרית של יצרן מרצון.
- ASUS שומרת לעצמה את הזכות לפרש את הוראות הערבות המסחרית של .ASUS
- אחריות מסחרית זו של ASUS ניתנת באופן עצמאי ובנוסף לערבות המשפטית הסטטוטורית ואינה משפיעה או מגבילה בשום אופן את הזכויות במסגרת הערבות המשפטית.

למידע אודות האחריות, אנא בקר ב https://www.asus.com/support.

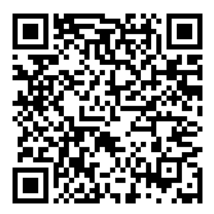

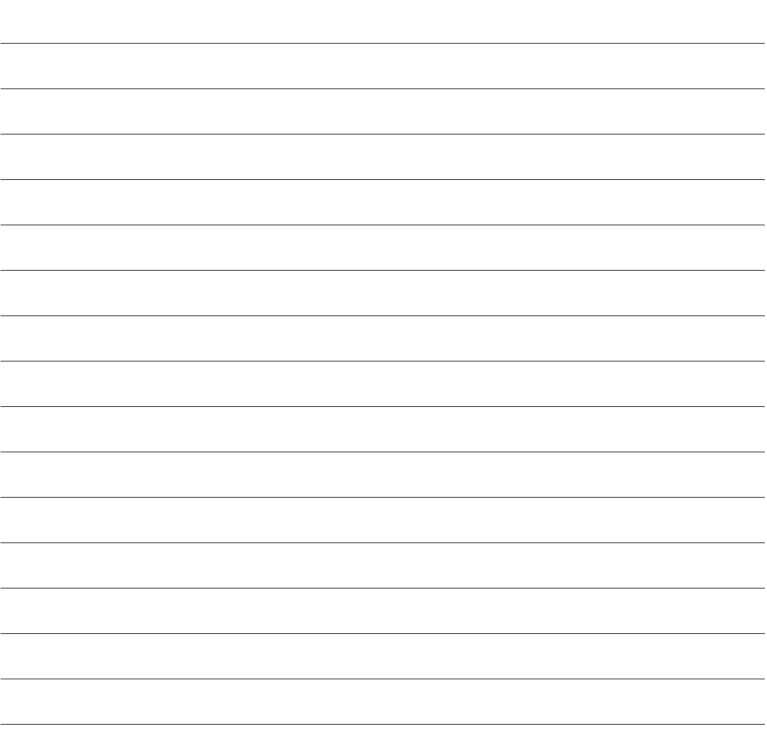

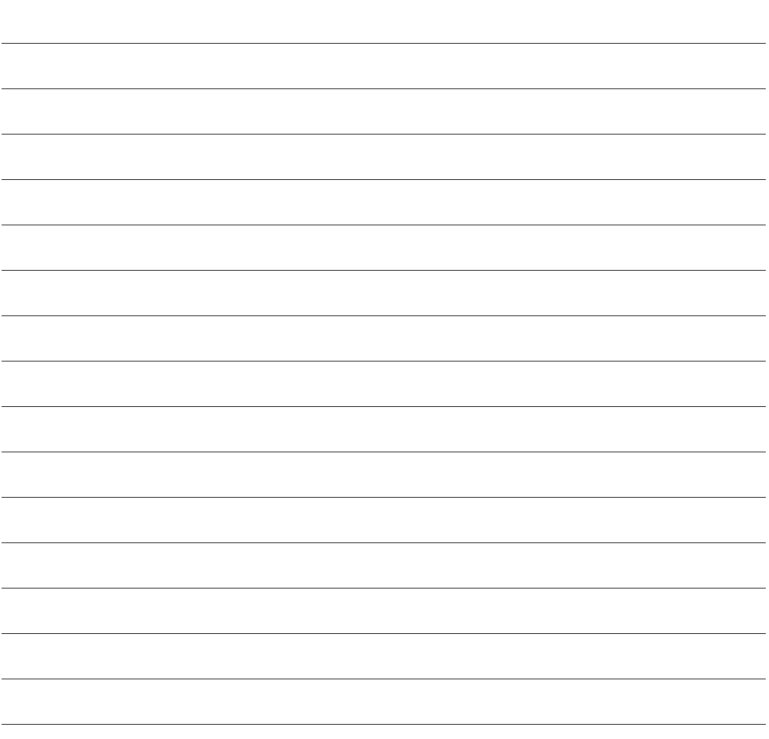

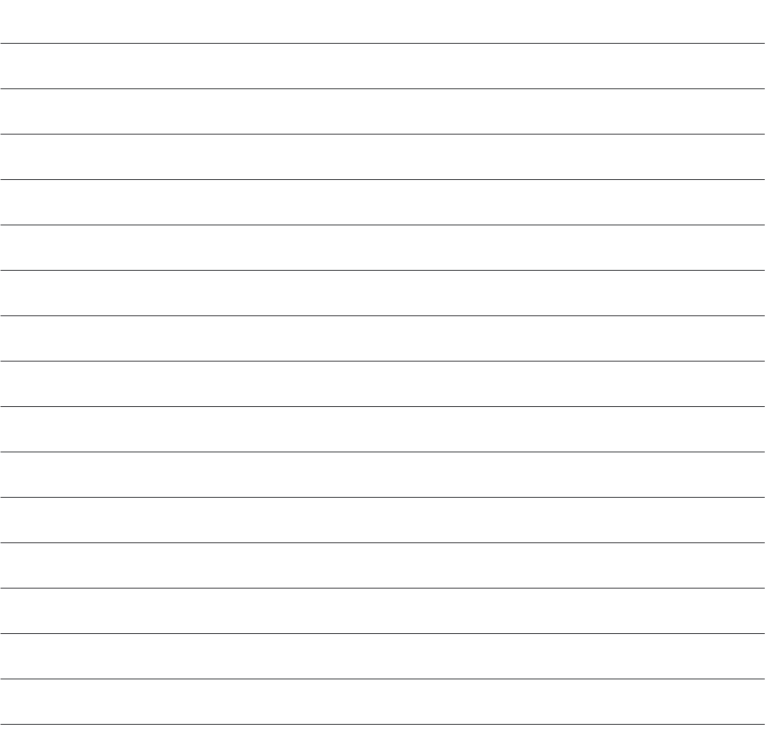